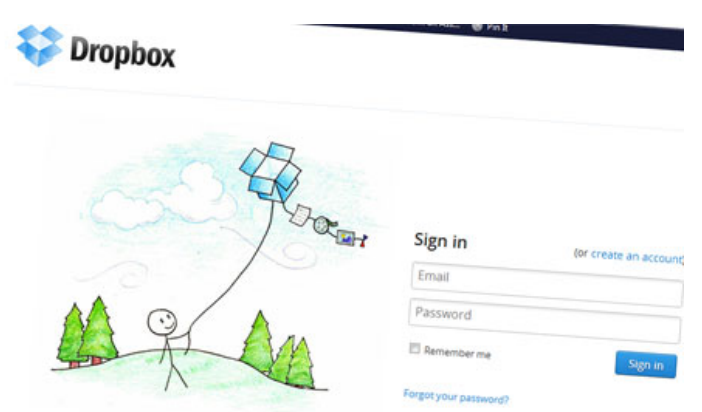

Mindannyian kerülhettünk már olyan helyzetbe, hogy szükségünk lett volna egy képre, dokumentumra, hanganyagra, de az épp az otthoni vagy irodai gépen volt, legalább 10 kilométerre tőlünk.

Mivel a távoli elérést biztosító szoftvereket sok helyen korlátozzák biztonsági aggályok miatt, gyakran más megoldás után kell néznünk: ilyenkor jön kapóra a felhő.

## **Felhők közül a nap**

A felhőben tárolás (cloud storage) lényege, hogy egy szolgáltató **ingyen vagy pénzért tárhelyet biztosít számunkra, amit webes felületen vagy a saját programjukat használva érünk el** , természetesen , természetesen , természetesen , természetesen , természetesen , természetesen , természetesen , természetesen , természetesen , természetesen , természetesen , természetesen , természetesen , t

interneten keresztül.

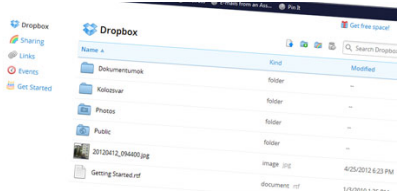

Az ingyenes tárhelyek célja általában nem az, hogy a görögországi nyaralásunk mind az ezer fotójáról biztonsági mentést készítsünk, hanem hogy olyan **fontos állományokat töltsünk fel, melyeket lehetőleg mindenhonnan el szeretnénk érni.**

Ha nem sajnáljuk a pénzt, a tárhelyet bővíthetjük, és valóban mindenünket feltölthetjük.

A felhőalapú tárolás virágzik, egyre több szolgáltató kínálja. Az egyik legismertebbet, a **Dropbo x** ot

néztük meg közelebbről.

## **Dropbox, az e-Cavinton**

A Dropbox az elsők között, 2008 szeptemberében jelent meg, a céget két végzős diák, **Drew Houston**

és

### **Arash Ferdowski**

alapította. Drew-nak onnan jött az ötlet, hogy állandóan otthon felejtette az USB-s pendrive-ját és vele a dokumentumait. Az akkori online tárolási szolgáltatások megbízhatatlanok voltak, valami újat és jobbat akart létrehozni.

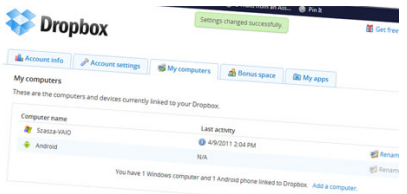

A működési elv a lehető legegyszerűbb: regisztráljunk egy felhasználói fiókot a szolgáltatás weboldalán

majd töltsük le a kliensprogramot. Ez létrehoz egy Dropbox mappát számítógépünkön, és minden, amit ide teszünk, a háttérben észrevétlenül feltöltődik a Dropboxos tá[rhelyünkre.](http://www.dropbox.com)

A programot további **számítógépeinkre, telefonunkra is telepíthetjük**, a kliensszoftver elérhető Windows-ra, Mac OS-re, Linuxra, iPhone-ra, BlackBerryre, valamint Android, Symbian és MeeGo alapú készülékekre is. Telepítés után a Dropbox letölti a korábban szinkronizált fájlokat. Ha nincs szükségünk az összesre, kiválaszthatjuk, hogy melyeket szeretnénk magunknál tudni.

# **Adj helyet magad mellett**

Dokumentumainkat a programban és a szolgáltatás webhelyén is nézegethetjük – itt egyébként áttekintést kapunk arról is, milyen eszközökre telepítettük a szoftvert, és mennyi tárhelyünk maradt még.

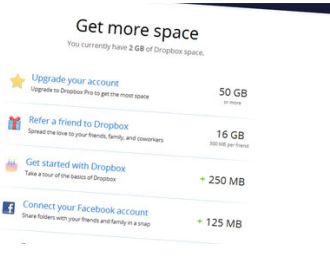

**Alapból 2 gigabájt jár**, ezt ingyen és pénzért is bővíthetjük: beköthetjük Facebook és Twitter profilunkat, követhetjük a fejlesztőket Twitteren, és írhatunk nekik visszajelzést – ezek mindegyikéért 125 megabájt tárhely jár. Ha végighaladunk az alapvető funkciókat ismertető bemutatón, azért még 250 megával bővülünk, de **a legjobb, ha ismerősöket hívunk meg.**

Ajánlhatjuk a Dropboxot ismerőseinknek emailen, vagy valamelyik közösségi hálózaton. Minden regisztráló és a programot letöltő illetőért további 500 megabájttal bővül mindkettőnk tárhelye. Ezzel a módszerrel **legtöbb 16 gigabájt pluszt szedhetünk össze.**

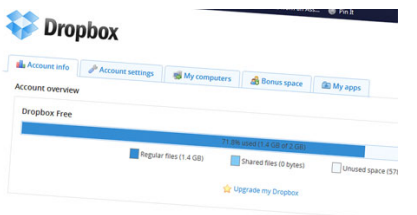

Ha engedi a pénztárcánk, havi 10 dollárért 50, egy húszasért pedig 100 gigát kapunk. Igazán nagyban gondolkodóknak is van ajánlat, hiszen megosztott tárhelyet is vásárolhatunk. Ennek ára már borsosabb, 795 dollárnál kezdődik a tarifa, ezért viszont 1 terabájt jár, amihez 5 felhasználó férhet hozzá.

## **Megosztás, ami összeköt**

A Dropbox is közösségben gondolkodik: nagyon egyszerűen meg is tudjuk osztani tartalmainkat másokkal. Ha a Dropbox mappánkban bármelyik fájlra vagy alkönyvtárra kattintunk jobb gombbal, **a Get Link opcióval azonnal publikus linket kapunk**, amit elküldhetünk ismerőseinknek, és ők is megnézhetik, mit töltöttünk fel a felhőbe.

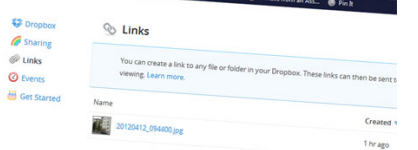

A webes felületen a Links-re kattintva láthatjuk, milyen dokumentumokat osztottunk meg. Ha valamelyik esetén meggondoljuk magunkat, a Remove-ra kattintva megszüntethetjük a linket, **a hozzá tartozó fájlt csak mi látjuk ezután.**

A Sharing résznél megosztott könyvtárakat (shared folders) is létrehozhatunk. Erre rácsatlakozhatnak Dropboxos ismerőseink, és az ebbe feltöltött adatokat mindenki azonnal elérheti.

Bár a szolgáltatás rengeteg eszközön működik és jól, ha alternatívát szeretnénk, az is akad. A **Microsoft SkyDrive**

-ja nemrég erősített és bővített, a Google pedig szintén a közelmúltban rukkolt elő a **Google Drive**

[-val. A Linux megszá](https://skydrive.live.com/)llottjainak kecsegetető lehet az

### **Ubuntu One**

[, ha pedig csak](https://drive.google.com/) pofonegyszerű, regisztrációt sem igénylő megosztási szolgáltatás kell, jó lehet a

### **[Dropcanvas](https://one.ubuntu.com/)**

.

Lehetőség ezer, a felhőalapú tárolás a ma elérhető gyors internetkapcsolatok mellett teljesen jól használható. Így már nyugodtan otthon felejthetjük a pendrive-ot.